## Project your oscilloscope screen with display over LAN

The R&S®RTB2000 digital oscilloscope lets you share your scope's display with any computer/projector via LAN or Internet. The oscilloscope comes with an RJ-45 Ethernet jack and a built-in web server (as standard). The screen is displayed via a direct connection to a PC, via LAN or over the Internet.

# Connection via LAN VGA, HDMI® or DVI R&S®RTB2000 digital oscilloscope

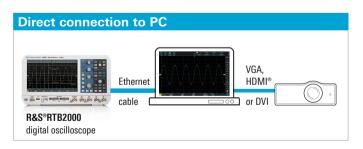

## **Project the screen content**

The following instructions guide you through the steps needed to project your oscilloscope's screen content:

- Use an Ethernet cable to connect the oscilloscope to either your local area network (LAN) or directly to your PC (see figures on left)
- I The LAN icon turns green once the oscilloscope obtains the IP address from the network's DHCP server. If your network needs a predefined fixed IP address, please contact your administrator to obtain one

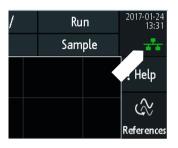

I Touch the green LAN icon on the oscilloscope's display and select parameters to find the IP address. If you need a fixed IP address, change the IPI mode to manual and enter the specified IP address

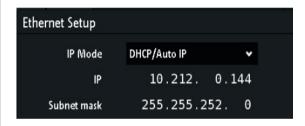

The terms HDMI and HDMI High-Definition Multimedia Interface, and the HDMI Logo are trademarks or registered trademarks of HDMI Licensing LLC in the United States and other countries.

Application Card | Version 01.00

Open an Internet browser on your PC (e.g. Internet Explorer, Chrome or Firefox) and enter the IP address of the oscilloscope into the address bar. The instrument's web interface will now appear

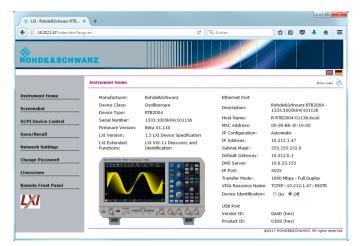

Click "Livescreen" in the menu on the left to obtain a continuously updated image of the oscilloscope display in your browser (the browser can be resized). You can use the "Remote Front Panel" to fully operate the instrument

All the methods for displaying applications on your PC can be used with the oscilloscope display in the browser. Connect the oscilloscope to an external projector to share its screen content with a larger group. Use PC conferencing applications to share the oscilloscope display on your PC with remote users.

### Interactive remote display

To interact with the oscilloscope, use the previously described remote front panel. In this view, all elements can be directly controlled. A click on the Autoset button, for example, initiates an autoset just like a press on the real button would do.

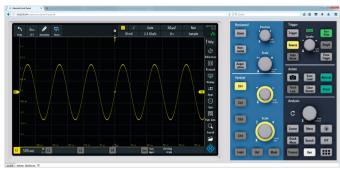

### **Alternative approaches**

If no additional PC or LAN is available at your desk, you can use a small embedded PC such as Raspberry Pi. These extremely low-cost PCs offer all the features needed to display the signal. Use the same steps as described before to project the oscilloscope display. The projector can be connected directly to the display output of the RaspBerry Pi.

### Rohde & Schwarz GmbH & Co. KG

Europe, Africa, Middle East | +49 89 4129 12345 North America | 1 888 TEST RSA (1 888 837 87 72) Latin America | +1 410 910 79 88 Asia Pacific | +65 65 13 04 88 China | +86 800 810 82 28 | +86 400 650 58 96 www.rohde-schwarz.com customersupport@rohde-schwarz.com R&S° is a registered trademark of Rohde&Schwarz GmbH&Co. KG
Trade names are trademarks of the owners
PD 3607.3239.92 | Version 01.00 | March 2017 (sk)
R&S°RTB2000; Project your oscilloscope screen with display over LAN
Data without tolerance limits is not binding | Subject to change
© 2017 Rohde&Schwarz GmbH&Co. KG | 81671 Munich, Germany

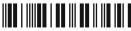